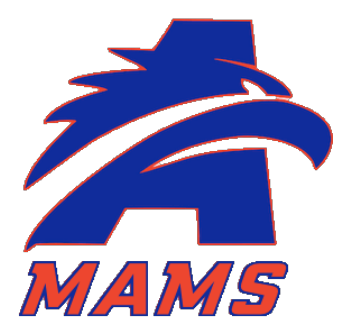

# Add the MAMS PARENT APP to your mobile device.

To download the app to your Apple mobile device, do the following:

- 1. Open your camera.
- 2. Hold up your phone to the QR code.

3. Your phone will inquire if you want to open the MAMS Parent App webpage. Tap the notification so it will.

4. Tap the Share icon  $\mathbb{\hat{D}}$  at the bottom of the page.

5. Scroll down the page. Tap the "Add to Home Screen" button.

6. Click "Add" at the top of the screen. Your MAMS Parent App should now be available to you on your mobile device.

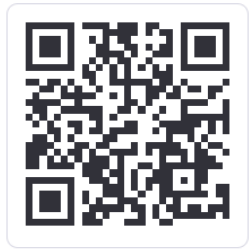

## MAMS Daily News Helpful Links Staff Directory Calendars

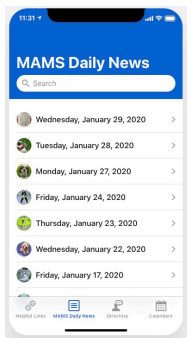

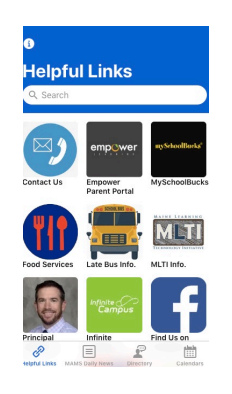

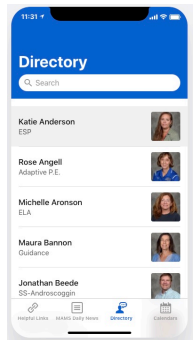

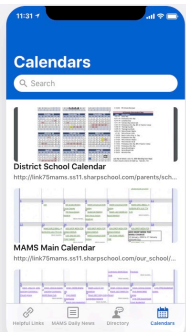